## Enabling Price Factor Tables with Multi-rate Pricing Scheme

If the multi-rate pricing scheme is enabled, all products in your inventory will be priced the same. However, you may elect to price a handful of products differently. You can do this by enabling an override on the group level and setting that group to price separately.

Open Pricing Parameter #55 - Multi-rate Pricing Scheme. Set the first prompt 'Use multi-rate pricing scheme?' to Yes. Set the second prompt 'Allow price factor table override on the group level?' to Yes.

Open Pricing Parameter #2 – Price Factor Tables. This is where you can setup different price factors on how to charge a product. For more information on price factor tables take a look at KB article Setup Price Factor Tables. Enter the factors in the tables, close parameters and restart RentalPoint.

Open the F10 area. Open the properties for a group. Tick the checkbox to Override Multi-rate Scheme. Select a price factor table from the drop down list. Save the group. All products in this group will use the price factor table selected. All other products in your inventory will use the multi-rate scheme.

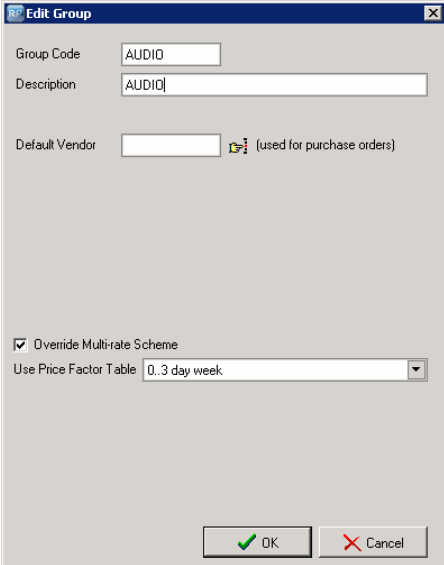